# 轻量级 **J2EE** 框架应用

### **E 2 A Simple Controller Based on Configuration File**

学号:**SA16225221** 姓名:欧勇

报告撰写时间:**2016/11/30**

## **1.**主题概述

```
简要介绍主题的核心内容,如 MVC, 及 MVC 中 Controller 的作用与实现
作业内容:
1. 将 E1 中的控制器修改为基于配置文件的控制器。
1.1 将 E1 中编写的 Servlet 子类 LoginController, 在 web.xml
中的配置修改为: 可以拦截"*.scaction"类型的请求
1.2 在工程的 src 包下新建 controller.xml,在其中配置若干
action 与 result。示例如下:
<?xml version="1.0" encoding="UTF-8"?>
<action-controller>
   <action>
       <name>login</name>
       <class>
           <name>water.servlet.action.LoginAction</name>
           <method>login</method>
       </class>
       <result>
           <name>success</name>
           <type>forward</type>
           <value>pages/success.jsp</value>
       </result>
       <result>
           <name>fail</name>
           <type>redirect</type>
           <value>pages/fail.jsp</value>
       </result>
   </action>
   <action>
       <name>register</name>
       <class>
           <name>water.servlet.action.RegisterAction</name>
           <method>login</method>
       </class>
       <!--other results -->
   </action>
   <!--other actions -->
</action-controller>
```
1.3 当一个 http request 请求访问 web container 资源时, 由 LoginController 进行 request 拦截,解析请求,获取请求的 action。

```
1.4 LoginController 获取请求 action 后,解析 controller.xml
(XML 解析,SAX、Dom 或其他),查找对应 name 的 action。
如果在 controller.xml 中找到, 则解析该 action 的配置, 包括
class、result。如果没有找到,响应客户端信息为: 不可识别的
action 请求。
```
1.5 LoginController 查找到 http request 请求的 action 资源 后,利用其 class 属性实例化所指向的 action class(Java 反射机 制, Reflection), 并执行指定的方法 action method。 1.6 action method 执行完毕后, 返回字符串作为 result。

LoginController 根据该 action 配置的 result, 查找匹配, 将 result 指向的资源按 result type 所指定的方式返回到客户端。如果没 有匹配的 result,响应客户端为信息为: 没有请求的资源。 2. 比较 E1 与 E2 中的控制器, 说明各自的优缺点及对 Struts 2 控制器的理解。

# **2.**假设

主题内容所参照的假设条件, 或假定的某故事场景, 如调试工具或软硬件环境

开发环境: **Win10 Eclipse kepler JDK 1.8 Tomcat 7.0**

## **3.**实现或证明

对主题内容进行实验实现,或例举证明,需描述实现过程及数据。如对 MVC 中 Controller 功能的实现及例证(图示、数据、代码等)

流程:

假设用户名为 world,密码为 hello

为了方便查看,采用 get 方式提交,可以通过浏览器 url 看到输入的用户名和密码 (因为若采用 post 方式则无法通过 url 看到用户名和密码,所以采用 get 方式提交) 若登录成功则跳转 login\_success.jsp 页面,页面显示 Login Success 的字符串 若登录失败则跳转 login fail.jsp 页面,页面显示 Login Fail 的字符串 若使用未知的 action 提交, 既 action="unknow.scaction"则无法找到相应的方法处理, 则 跳转 error action.jsp 页面,页面显示"不可识别的 action 请求"提示字符串。 若返回的是未知的处理结果, 则返回 error\_result.jsp 页面, 页面显示"没有请求的资源" 提示字符串

图 1: 项目目录结构, 可以看出项目名称为 SimpleController, src 文件夹下有一个 controller.xml 配置文件,其中记录有 action 和 result 相关的配置。

同时还有名为 me.king 的包,其下分别有两个类,一个是 LoginController 作为控制层, 一个是 UserBean 作为模型层, 然后还有 5 个 jsp 页面作为视图层, 分别是 login fail.jsp, login\_success.jsp, error\_action.jsp, error\_result.jsp 和 login.jsp。

注意在 WEB-INF/lib 下需要导入 dom4j 的 jar 包, 若仅仅只是将 jar 包放入 Java Resources/Libraries 中,则在编译时能通过,但是却无法完成处理,因为会在执行到语句 new SAXReader()时报如下错误, 提示找不到对应的类。

#### root cause

java.lang.NoClassDefFoundError: org/dom4j/io/SAXReader we.king.LoginController.doGet(LoginController.java:48) javax.servlet.http.HttpServlet.service(HttpServlet.java:621) javax.servlet.http.HttpServlet.service(HttpServlet.java:728) org.apache.tomcat.websocket.server.WsFilter.doFilter(WsFilter.java:51)

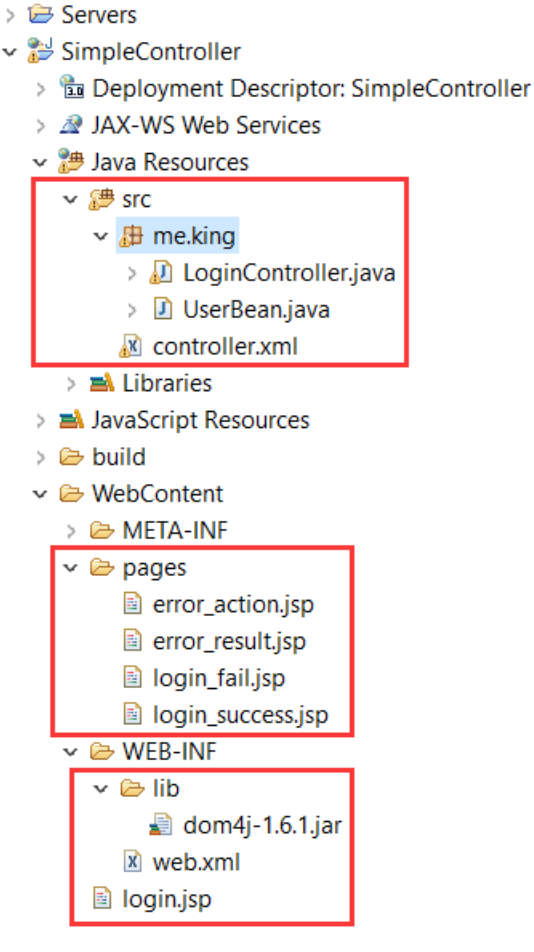

图 1:项目目录结构

#### 图 2.1:web.xml 配置文件截图

不使用注解的方式告知容器,而是用配置文件的方式配置控制器 LoginController 的映射 路径,其中,将 login.jsp 配置为默认页面,将 servlet 控制层类 LoginController 映射名为 同类名,同时,对所有以.scaction 结尾的 url 请求进行转发和控制。

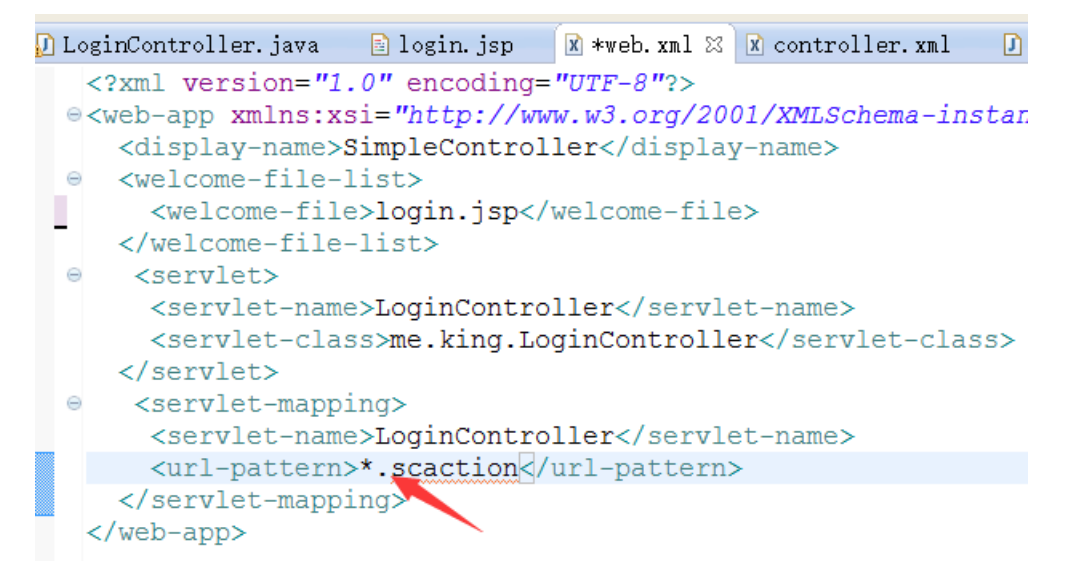

图 2.1:web.xml 配置文件截图

#### 图 2.1:LoginController 代码截图

在 doGet 方法中进行控制转发, 其他采用默认, 若前端页面采用 post 方式提交, 则在 doPost 方法中也需要进行转发处理, 本次采用直接调用 doGet()方法进行处理。

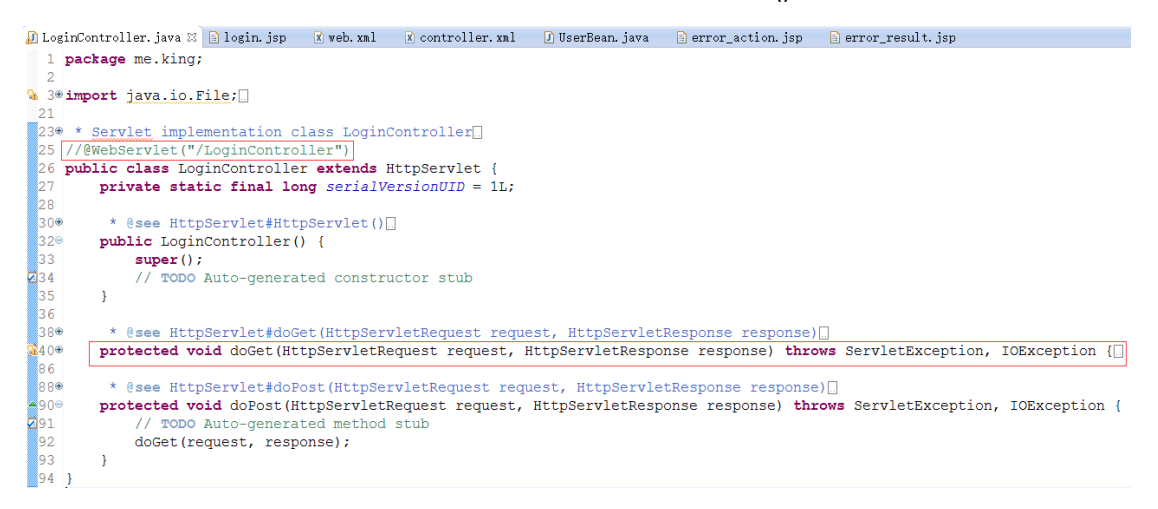

#### 图 2.1:LoginController 代码截图

图 2.2:LoginController 类中 doGet 方法代码截图 doGet 中主要控制转发流程为: 1.获取 request 中的 action 请求名,获取 controller.xml 配置文件 2.解析配置文件并将所有的 action 标签都加入到 list 中 3.设置标志位用于标志是否找到对应 action 4.遍历 action 标签 list 并判断 name 标签和 method 标签 5.利用反射机制实例化对应的类为 cls 对象 6.调用实例化后 cls 的 method 方法并获取返回结果 7.将返回结果与 result 标签 list 中的对应 name 对比 8.获取对应 result 标签中的 value (返回地址), type (跳转还是内部重定向) 9.执行返回操作

其中, try-catch 中的类型必须为 Exception, 不能为 DocumentException,否则会在编译的 时候报:Can't load IA 32-bit .dll on a AMD 64-bit platform 错误 java.lang.UnsatisfiedLinkError: D:\Program Files\apache-tomcat-7.0.47\bin\tonative-1.dll: Can't load IA 32-bit .dll on a AMD 64-bit platform 同时,在最后执行转发操作中,使用 response.sendRedirect()方法时,需要使用相对定位, 否则会报 :Path pages/login\_success.jsp does not start with a "/" character 错误,并且页面显示 404 错误码,找不到资源。

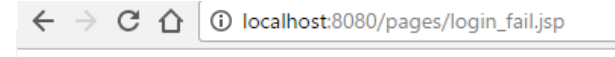

### HTTP Status 404 - /pages/login fail.jsp

type Status report

message /pages/login fail.jsp

description The requested resource is not available.

Apache Tomcat/7.0.47

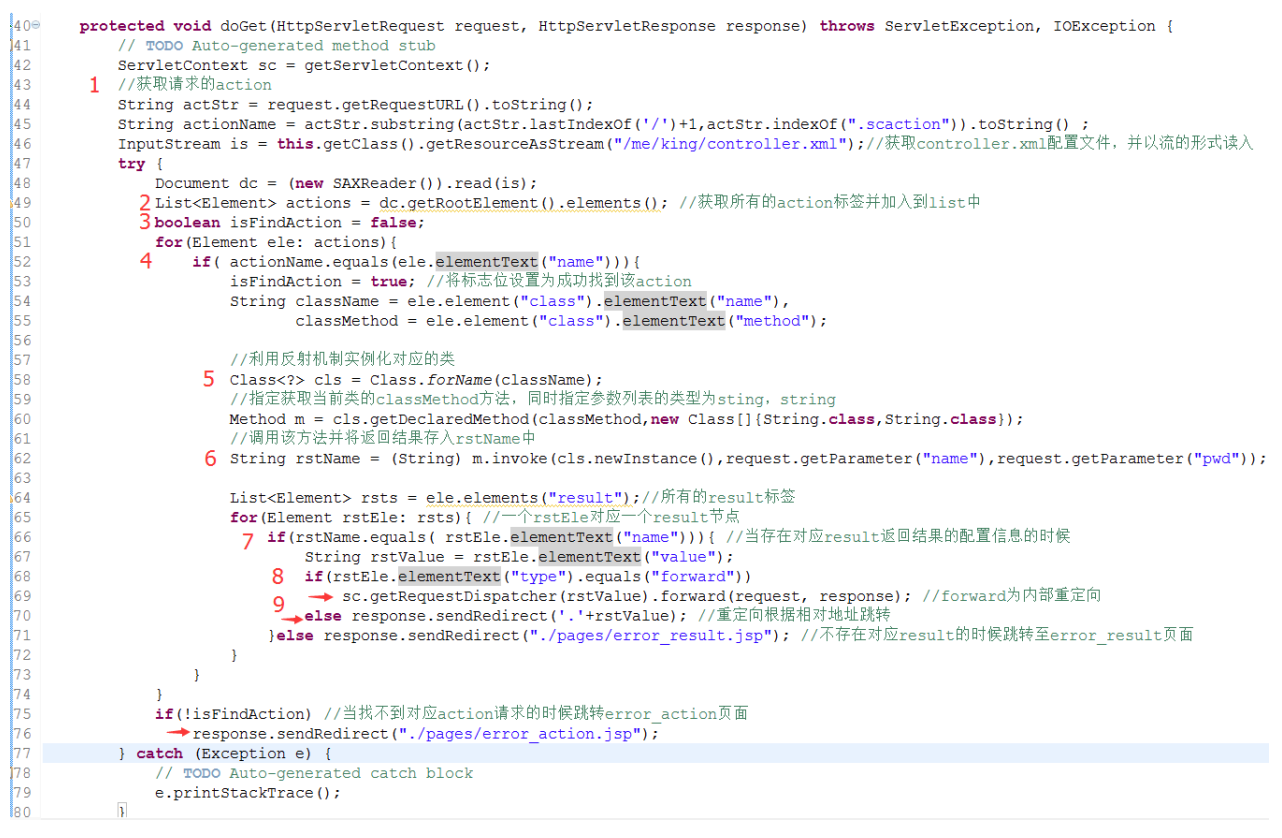

图 2.2:LoginController 类中 doGet 方法代码截图

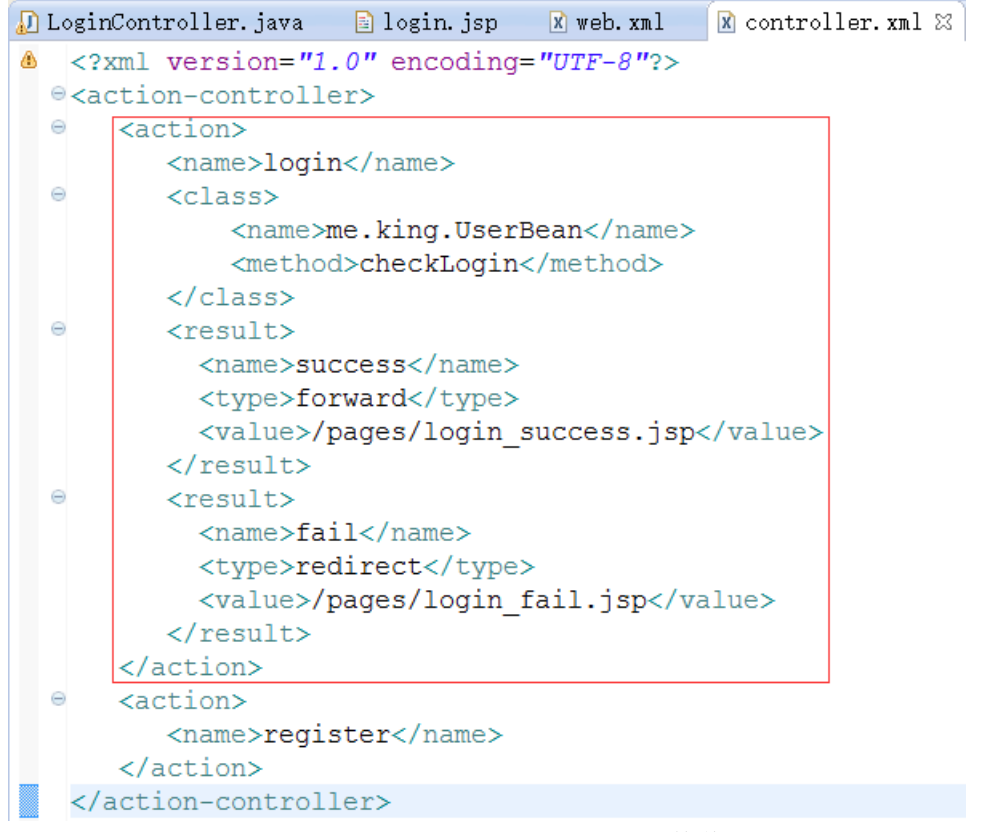

图 2.3: controller.xml 配置文件截图

#### 图 3:UserBean 代码截图,

定义一个简单的 checkLogin 方法,参数为 name 和 pwd, 函数体内直接对比两个字符串, 若正确则返回"success",否则返回"fail"。同时为了测试方便,当 name 为 unknown 并且 pwd 为 result 的时候返回"unknown"。

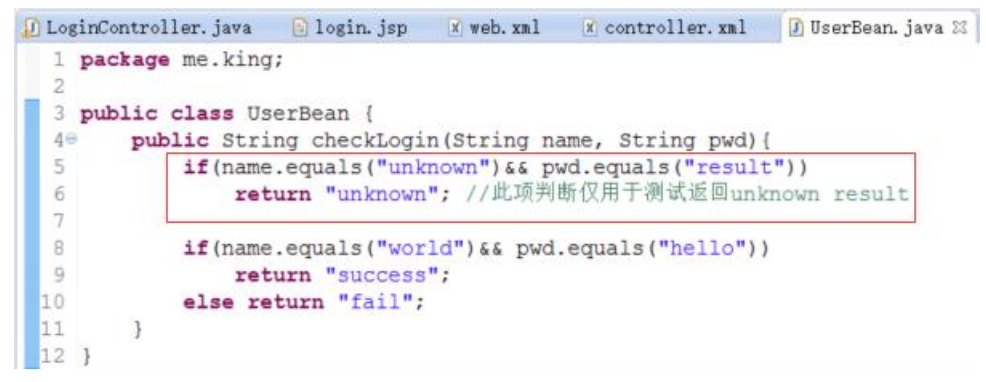

#### 图 3:UserBean 代码截图

图 4.1: login.jsp 代码截图,

编写 2 个 form 表单, 第一个为正常登陆表单 action 设置为"login.scaction"(必须设置为 后缀.saction, 具体配置在 controller.xml 中已经设置宗成), 设置用户名和密码的 name

#### 属性分别为"name"和"pwd"。

同时为了测试方便,定义一个 action 为"unknown.scaction"的表单,用于测试当 action 为 未知的情况。

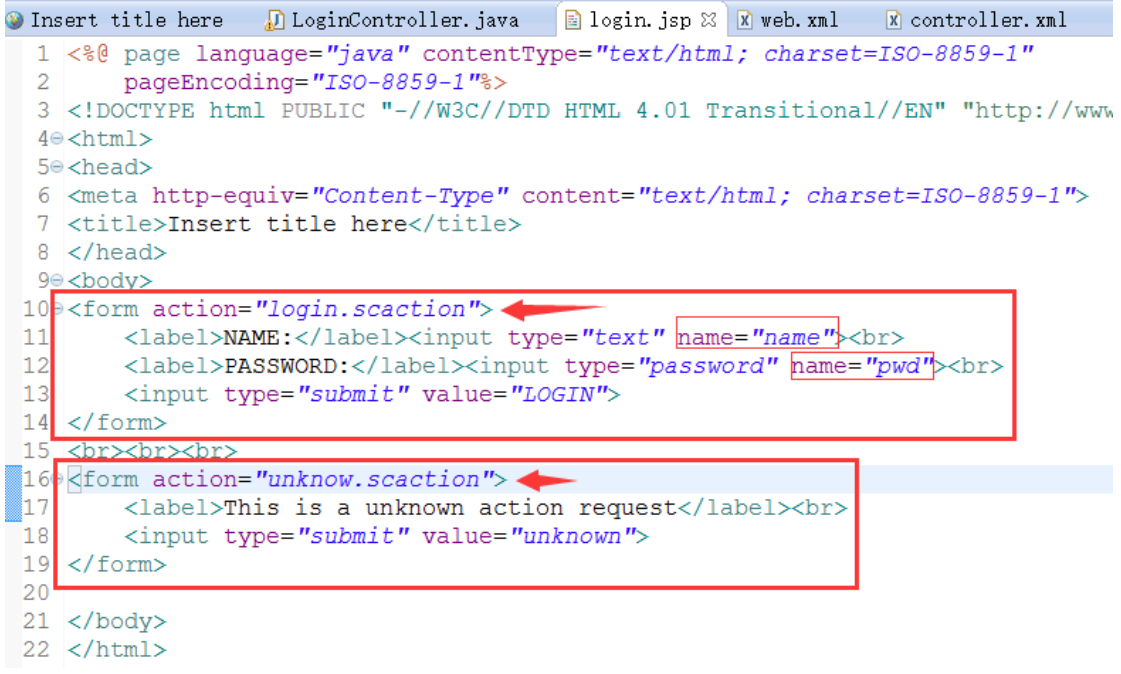

#### 图 4.1: login.jsp 代码截图

图 4.2: login\_success.jsp 代码截图,

简单的在 body 中写入 Login Success。

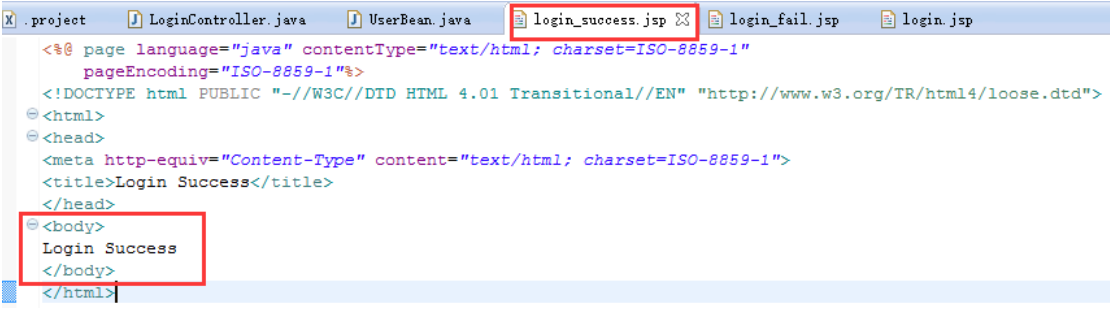

图 4.2: login\_success.jsp 代码截图

图 4.3: login fail.jsp 代码截图, 简单的在 body 中写入 Login Fail。

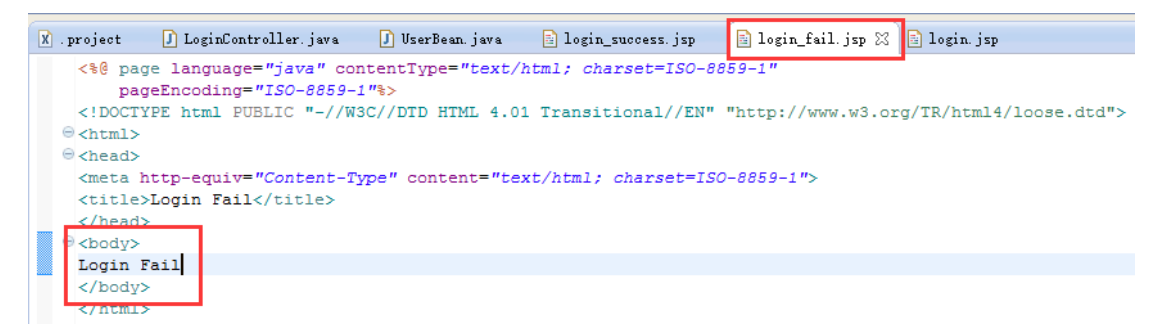

图 4.3: login fail.jsp 代码截图

#### 图 4.4: error action.jsp 代码截图

简单的在 body 中写入 Sorry, this is a unrecognized action request.

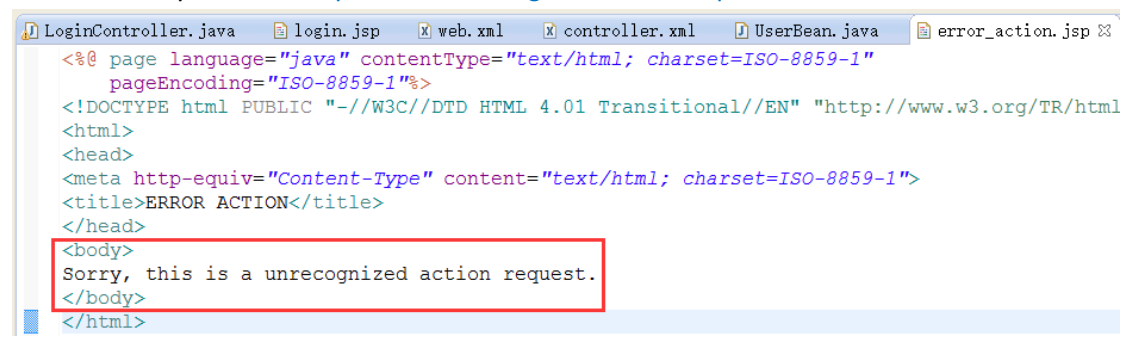

图 4.4: error\_action.jsp 代码截图

#### 图 4.5: error\_result.jsp 代码截图

简单的在 body 中写入 Sorry, there is no resources you request.

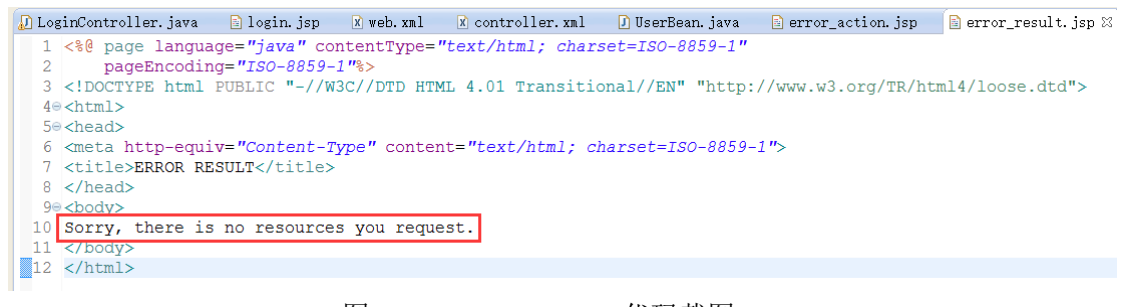

图 4.5: error result.jsp 代码截图

图 5.1:使用 Chrome 和 Eclipse 内置浏览器测试登录页面截图, 可以看到 url 为: <http://localhost:8080/SimpleController/login.jsp>,可以在表单中分别填入 NAME 和 PASSWORD,点击 LOGIN 按钮提交至后台服务器。

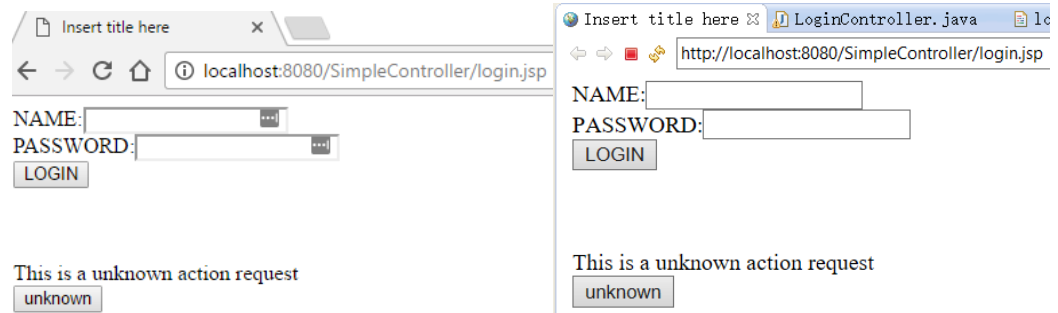

图 5.1:使用 Chrome 和 Eclipse 内置浏览器测试登录页面截图

图 5.2: 登录成功截图,

可以通过 url 看到, 当输入的用户名 name 为 world, 密码 pwd 为 hello 时验证通过时显 示 Login Success(虽然页面内容已经变为 login\_success.jsp 页面, 但此时 url 没有改变为 login\_success.jsp 而是在 login.saction 中)

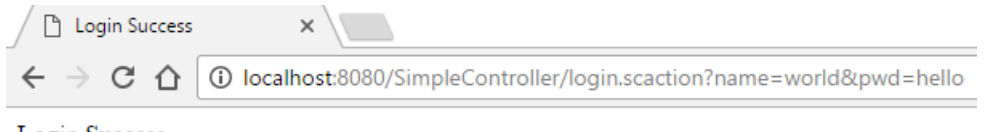

Login Success

图 5.2: 登录成功截图

#### 图 5.3: 登录失败截图,

可以通过 url 看到, 当输入的用户名 name 或密码 pwd 错误时, 验证失败, 跳转至 login fail.jsp 页面, 显示 Login Fail

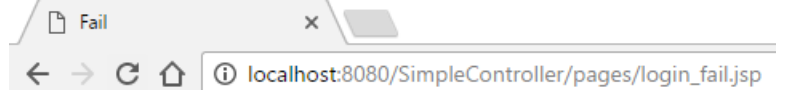

Login Fail

#### 图 5.3:登录失败截图

图 5.4:不可识别的 action 请求截图

当点击图 5.1 中的 unknown 按钮的时候,页面跳转至 error\_action.jsp 页面,显示 Sorry, this is a unrecognized action request.

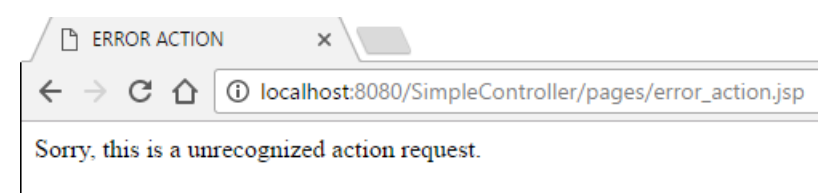

图 5.4:不可识别的 action 请求截图

#### 图 5.5:没有请求的资源截图

当在登陆表单中输入的用户名 name 为 unknown, 密码 pwd 为 result 时, 跳转至 error\_result.jsp 页面。显示 Sorry, there is no resources you request.

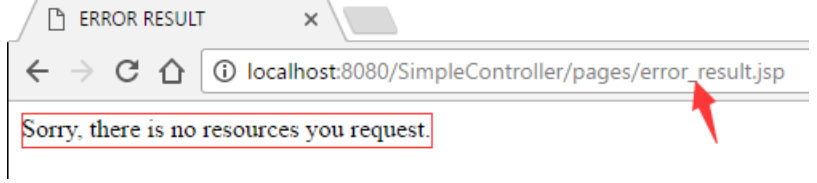

图 5.5:没有请求的资源截图

## **4.**结论

对主题的总结,结果评论,发现的问题,或你的建议和看法。如 MVC 中 Controller 优点 与缺点,个人看法(文字、图标、代码辅助等)

#### 比较 **E1** 与 **E2** 中的控制器,说明各自的优缺点及对 **Struts 2** 控制器的理解:

最明显的区别就是: 复杂度和灵活性上的差别。

**E1** 的优点在于复杂度(代码量和文件数目)小于 E2。

E1 采用注解的方式,省了 web.xml 配置文件的使用,同时将要转发的地址和处理请求的 类采用硬编码的形式,绑定在处理逻辑的代码中了,比如类名处的@WebServlet 注解和 UserBean 的实例化,以及最后的返回地址。

而 **E2** 的优点在于灵活修改,扩展方便,采用配置文件的形式则要灵活很多,虽然增加 了代码量和复杂度,但是可以修改配置文件的内容以免每次都需要重新编译。

#### 关于 **Struts2** 控制器:

网络上搜索关于 Struts2 控制器,有 FilterDispatcher 和 StrutsPrepareAndExecuteFilter , 现在多使用后者。StrutsPrepareAndExecuteFilter 则分别可以分为 2 部分,一个是 prepare, 表示准备, 指 filter 中的 init 方法, 配置的初始化, 一个是 execute, 指 doFilter 方法, 执行过滤操作。

StrutsPrepareAndExecuteFilter 比 FilterDispatcher 好的地方在于:可以自定义 Filter 放在 prepare 和 execute 之间,先于 struts2 定义的过滤器执行,而这是在早期 FilterDispatcher 中无法做到的,因为放在 struts2 之后的自定义过滤器会失效。

控制器主要负责拦截所有用户请求,当用户的请求时以.action 结尾的时候, 则 Web Container 将该请求使用 struts2 框架处理。

与 Servlet 相比(我们自己定义并实现转发规则,控制处理流程), Struts2 的控制器可以 不用显式的写 java 代码,而是在配置文件中配置 action 和 url 以及 location 等映射关系。 虽然程序员使用 struts2 框架后不用显式编写 java 代码, 但其实是因为这个工作被框架 做了, 它其实也是采用 servlet 来实现控制转发的。

ServletAction 就是这个 servlet 的名字,这个 servlet 的转发规则以及被映射到了 struts.xml 文件中。

#### **Struts2** 的流程为:

1.浏览器发送请求被 StrutsPrepareAndExecuteFilter 拦截

2.StrutsPrepareAndExecuteFilter 调用 xxxAction 的 execute 方法

- 3.xxxAction 调用 Model 组件的业务方法
- 4.Model 组件将处理结果返回给 xxxAction

5.xxxAction 将返回一个对应结果的逻辑视图名给 StrutsPrepareAndExecuteFilter

6. StrutsPrepareAndExecuteFilter 将转发 forward 到具体视图页面

7.视图页面生成响应内容返回给 StrutsPrepareAndExecuteFilter

8.最后 StrutsPrepareAndExecuteFilter 将输出响应结果给浏览器

## **5.**参考文献

以上内容的理论知识点或技术点如果参考了网上或印刷制品,请在这里罗列出来

- [1] Java Reflection : <https://docs.oracle.com/javase/tutorial/reflect/>
- [2] XML Parser SAX :<http://www.saxproject.org/quickstart.html>
- [3] XML Parser DOM [: http://www.w3schools.com/dom/dom\\_parser.asp](http://www.w3schools.com/dom/dom_parser.asp)
- [4] 在 java 中使用 dom4j 解析 xml : <http://www.jb51.net/article/42323.htm>
- [5] 通过 Java 反射调用方法[: http://blog.csdn.net/ichsonx/article/details/9108173](http://blog.csdn.net/ichsonx/article/details/9108173)